# УТВЕРЖДАЮ Начальник ФГБУ «ГНМЦ» Минобороны,России

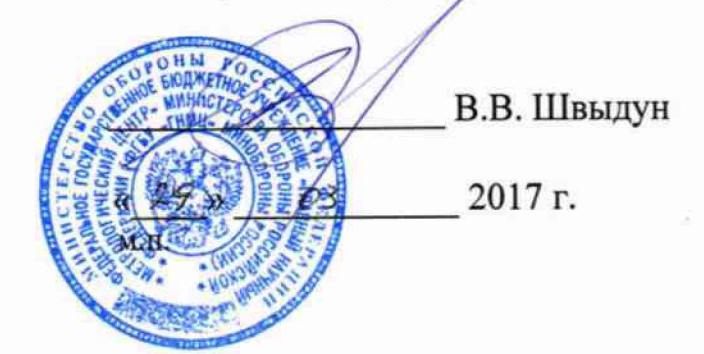

# **Инструкция**

## **Система измерительная для стендовых испытаний узлов и агрегатов автомобилей СИСТ-56**

# **Методика поверки СТ056-017.01 МП**

# СОДЕРЖАНИЕ

# Crp.

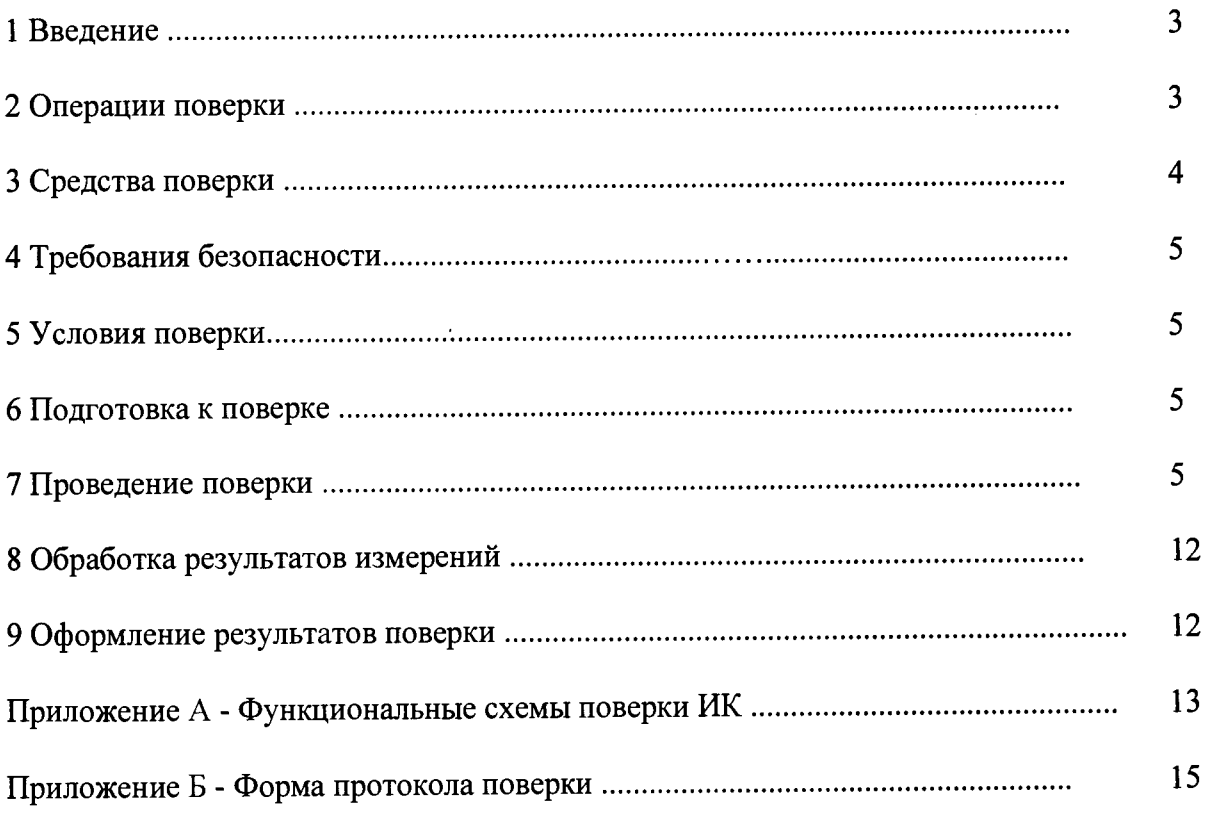

## 1 ВВЕДЕНИЕ

1.1 Настоящая методика поверки (далее по тексту - «методика») распространяется на систему измерительную для стендовых испытаний узлов и агрегатов автомобилей СИСТ-56 (в дальнейшем изложении - система) и устанавливает методику первичной и периодической поверки.

1.2 Интервал между поверками - 1 год.

## 2 ОПЕРАЦИИ ПОВЕРКИ

2.1 При проведении поверки должны выполнятся операции, указанные в таблице 1.

Таблица 1

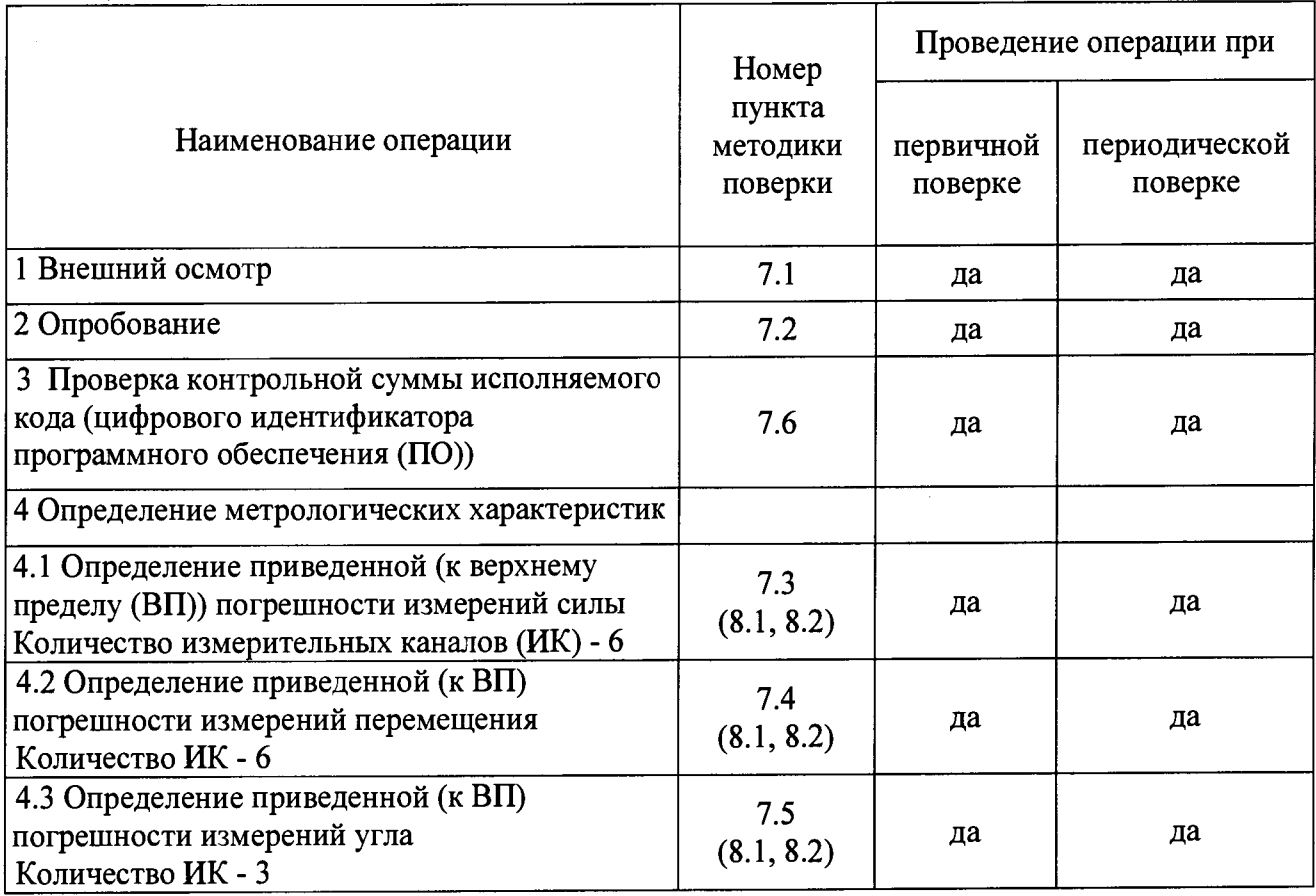

2.2 Допускается проведение поверки отдельных ИК системы в соответствии с заявлением владельца системы.

## <span id="page-3-0"></span>3 СРЕДСТВА ПОВЕРКИ

3.1 При проведении поверки использовать средства измерений и вспомогательное оборудование, приведенные в таблице 2.

Таблица 2

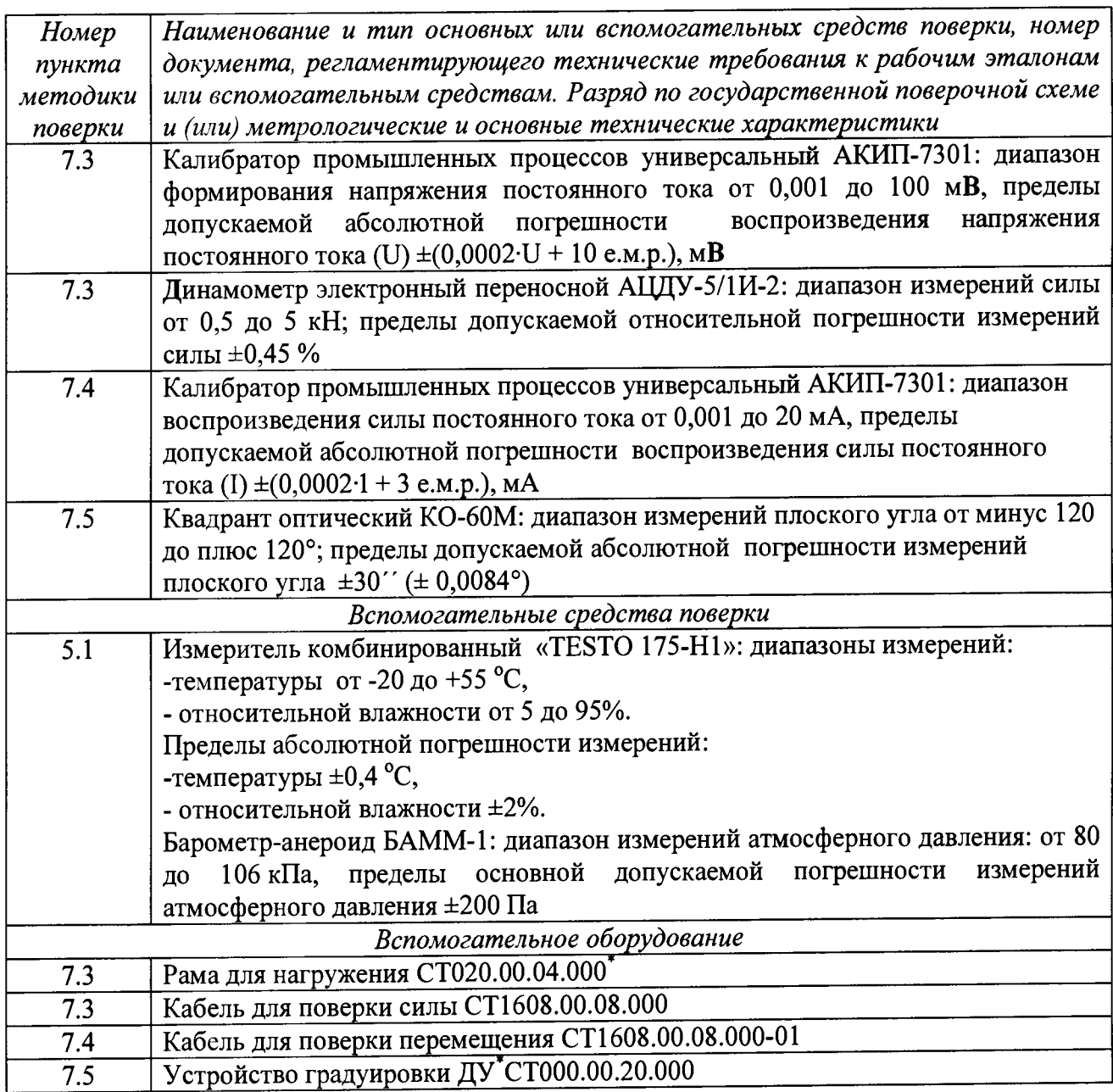

- поставляется по отдельному заказу.

3.2 При проведении поверки допускается применять другие средства измерений, удовлетворяющие по точности и диапазону измерений требованиям настоящей методики.

3.3 При поверке должны использоваться средства измерений утвержденных типов.

3.4 Используемые средства поверки должны быть поверены в соответствии с требованиями приказа Минпромторга России № 1815 от 02.07.2015 г. и иметь действующее свидетельство о поверке (знак поверки).

3.5 Средства поверки должны быть внесены в рабочее помещение не менее чем за 12 часов до начала поверки.

## **4 ТРЕБОВАНИЯ БЕЗОПАСНОСТИ**

<span id="page-4-0"></span>4.1 При проведении поверки необходимо соблюдать требования техники безопасности, предусмотренные «Правилами технической эксплуатации электроустановок потребителей» и «ПОТ Р М-016-2001. РД 153-34.0-03.150-00. Межотраслевыми Правилами по охране труда (Правила безопасности) при эксплуатации электроустановок». ГОСТ 12.2.007.0-75, ГОСТ Р 12.1.019-2009, ГОСТ 12.2.091-2002 и требования безопасности, указанные в технической документации на применяемые эталоны и вспомогательное оборудование.

4.2 Любые подключения приборов проводить только при отключенном напряжении питания системы.

**ВНИМАНИЕ! На открытых контактах клеммных колодок системы напряжение** опасное для жизни - 220 В.

4.3 К поверке допускаются лица, изучившие руководство по эксплуатации (РЭ) на систему, знающие принцип действия используемых средств измерений и прошедшие инструктаж по технике безопасности (первичный и на рабочем месте) в установленном в организации порядке.

4.4 К поверке допускаются лица, освоившие работу с используемыми средствами поверки, изучившие настоящую методику и имеющие достаточную квалификацию.

4.5 Лица, участвующие в поверке системы, должны проходить обучение и аттестацию по технике безопасности и производственной санитарии при работе в условиях её размещения.

## **5 УСЛОВИЯ ПОВЕРКИ**

<span id="page-4-1"></span>5.1 При проведении поверки должны соблюдаться следующие условия: температура окружающего воздуха, °С (К )........................................от 15 до 25 (от 288 до 298); относительная влажность воздуха при температуре 25°С, *%* ....................................не более 80; атмосферное давление, мм рт. ст. (кП а).........................................от 730 до 785 (от 97,3 до 104,6); напряжение питания однофазной сети переменного тока при частоте (50±1) Гц, В ................................................................................................................ от 215,6 до 224,4.

## **6 ПОДГОТОВКА К ПОВЕРКЕ**

6.1 При подготовке к поверке:

- проверить наличие свидетельств (знаков поверки) о поверке рабочих эталонов;

- проверить целостность электрических цепей измерительного канала (ИК);

- включить питание измерительных преобразователей и аппаратуры системы;

- запустить программу градуировки в соответствии с РЭ системы;

- перед началом поверки измерить и занести в протокол поверки условия окружающей среды (температура, влажность воздуха и атмосферное давление).

#### **7 ПРОВЕДЕНИЕ ПОВЕРКИ**

7*.1 Внешний осмотр*

7.1.1 При внешнем осмотре проверить:

- отсутствие механических повреждений;

- исправность органов управления (четкость фиксации положения переключателей и кнопок);

- отсутствие нарушений экранировки линий связи;

- отсутствие обугливания изоляции на внешних токоведущих частях системы;

- отсутствие неудовлетворительного крепления разъемов;

- заземление стойки управления системы;

- наличие товарного знака изготовителя и заводского номера системы.

7.1.2 Результаты осмотра считать положительными, если выполняются вышеперечисленные требования. В противном случае поверка не проводится до устранения выявленных недостатков.

7.2 *Опробование*

7.2.1 При опробовании системы необходимо:

включить систему, подав напряжение питания на все ее компоненты;

запустить ПО Гарис.

7.2.2 Результаты опробования считать положительными, если ПО Гарис запускается и в окне «По текущим А и В» отображается информация с действующими значениями измеряемых величин.

*7.3 Определение приведенной (к ВП) погрешности измерений силы*

Поверку ИК силы проводить комплектным или поэлементным методами.

Для ИК силы с диапазоном измерения от 0 до 5 кН.

7.3.1 Определение приведенной (к ВП) погрешности измерений силы комплектным методом.

7.3.1.1 Собрать функциональную схему поверки ИК силы согласно рисунку 1 Приложения А.

Установить в пресс гидравлический ручной динамометр электронный переносной АЦДУ-5/1И-2 последовательно с датчиком силы тензометрическим S9M (5кН) в соответствии с поверяемым ИК. Датчик силы подключить штатным кабелем к разъему «ДС2» блока подключения датчиков (БПД) СТ1608.40.00.000, зав. № 1702-0001.

7.3.1.2 Включить компьютер с предустановленным ПО: MSOffice, Гарис.

7.3.1.3 Запустить ПО Гарис.

7.3.1.4 Открыть таблицу датчиков. В строке поверяемого ИК нажать кнопку «Градуировка».

7.3.1.5 Разгрузить силовую цепь до 0. В окне «По текущим А и В» должно установиться значение близкое к 0.

7.3.1.6 Записать измеренное значение в таблицу 3 (точка  $j = 1$ ).

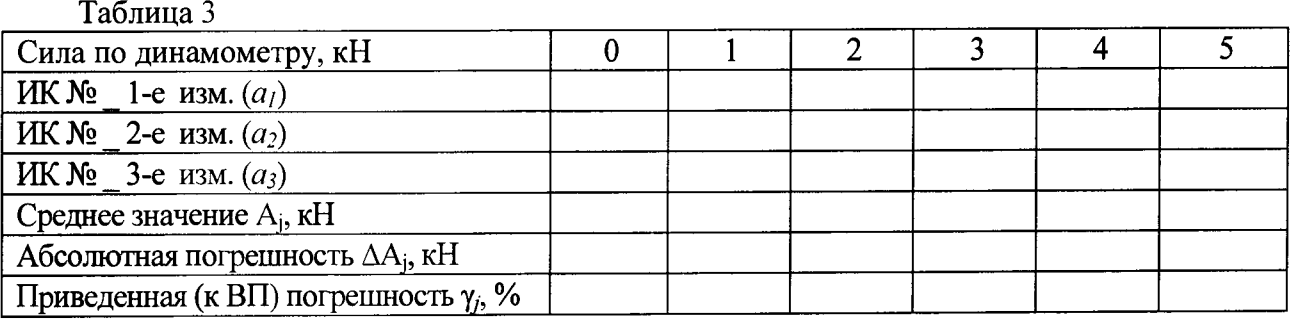

7.3.1.7 Проводить контрольные операции в точках 1, 2, 3,4 и 5 кН.

7.3.1.8 Записать измеренные значения в таблицу 3 (точки*j* = 2...6).

7.3.1.9 Операции по п.п. 7.3.1.5...7.3.1.8 повторить еще 2 раза.

7.3.1.10 Рассчитать максимальное значение приведенной (к ВП) погрешности измерений силы  $\gamma_{\text{max}}$  в соответствии с разделом 8 настоящей методики.

7.3.1.11 Результаты поверки считать положительными, если значение приведенной (к ВП) погрешности измерений силы находится в пределах ±1,0%, в противном случае система бракуется и направляется в ремонт.

7.3.1.12 Выполнить действия по п.п. 7.3.1.1...7.3.1.11 для остальных 2 ИК силы (с диапазоном измерений от 0 до 5 кН), для этого в пресс гидравлический ручной устанавливать поочередно датчики силы тензометрические поверяемых ИК, подключенные к соответствующим БПД.

**7.3.2 Определение приведенной (к ВП) погрешности измерений силы поэлементным методом**

**7.3.2.1 Приведенную (к ВП) погрешность датчика силы S9M (5 кН) определить по результатам поверки датчика, проведенной в соответствии с документом МП РТ 1765-2012 «Датчики силоизмерительные тензорезисторные серии S. Методика поверки» утвержденным ГЦИ СИ ФБУ «Ростест-Москва» в 2012 году.**

**7.3.2.2 Определение приведенной (к ВП) погрешности измерений напряжения постоянного тока, соответствующего значениям силы**

**7.3.2.2.1 Используя кабель для поверки силы СТ1608.00.08.000 из комплекта ЗИП, подсоединить калибратор АКИП-7301 к входу «ДС2» БПД СТ1608.40.00.000, зав. № 1702- GOO 1, согласно рисунку 1 Приложения А.**

**7.3.2.2.2 Включить компьютер с предустановленным ПО: MSOffice, Гарис.**

**7.3.2.2.3 Запустить ПО Гарис.**

**7.3.2.2.4 Открыть таблицу датчиков. В строке поверяемого ИК нажать кнопку «Градуировка».**

**7.3.2.2.5 Установить на калибраторе АКИП-7301 предел воспроизводимого сигнала 0 мВ.**

**7.3.2.2.6 В окне «По текущим А и В» должно установиться значение близкое к 0, что соответствует значению силы 0 кН.**

**7.3.2.2.7 Записать измеренное значение в таблицу 4 (точка** *j=* **1).**

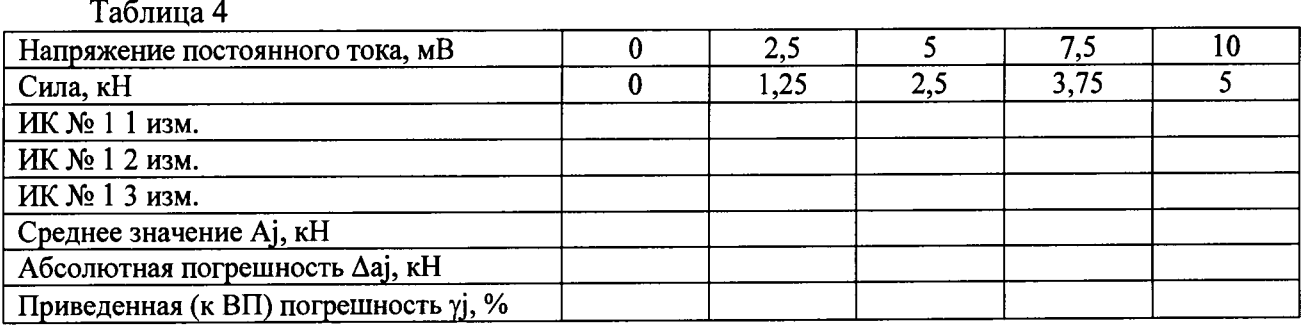

**7.3.2.2.8 Установить на выходе калибратора АКИП-7301 последовательно значения воспроизводимого сигнала 2,5; 5,0; 7,5 и 10 мВ, что соответствует значениям силы 1,25; 2,5; 3,75 и 5 кН. Контролировать установившиеся значения в окне «По текущим А и В».**

7.3.2.2.9 Записать измеренные значения в таблицу 4 (точки  $j = 2...5$ ).

**7.3.2.2.10 Операции по п.п. 7.3.2.2.6...7.3.2.2.9 повторить еще 2 раза.**

**7.3.2.2.11 Рассчитать максимальное значение приведенной (к ВП) погрешности** измерений напряжения постоянного тока, соответствующего значениям силы,  $\gamma_{\text{max}}$  в **соответствии с разделом 8 настоящей методики.**

7.3.2.2.12 Рассчитать значение приведенной (к ВП) погрешности измерений силы  $\gamma_{\text{\tiny{CHJBI}}}$ **по формуле:**

$$
\gamma = \gamma_{\rm A} + \gamma_{\rm HK} \,, \tag{1}
$$

**где уд - приведенная (к ВП) погрешность датчика силы S9M по п. 7.3.2.1;**

**уик - приведенная (к ВП) погрешность измерений напряжения постоянного тока, соответствующего значениям силы, (умах) по п. 7.3.2.2.11.**

**7.3.2.2.13 Результаты поверки считать положительными, если значения приведенной (к ВП) погрешности измерений силы находятся в пределах ±1,0%.**

**7.3.2.3 Выполнить действия по п.п. 7.3.2.1...7.3.2.2.13 для остальных 2 ИК силы (с диапазоном измерений от 0 до 5 кН), для этого калибратор АКИП-7301 кабелем для поверки СТ1608.00.08.000 подключать поочередно к соответствующим входам БПД СТ1608.40.00.000, зав. №№ 1702-0002,1702-0003.**

Для ИК силы с диапазоном измерений от 0 до 2 кН

7.3.3 Определение приведенной (к ВП) погрешности измерений силы комплектным метолом

7.3.3.1 Собрать функциональную схему поверки ИК силы согласно рисунку 1 Приложения А.

Установить в пресс гидравлический ручной динамометр электронный переносной АЦДУ-5/1И-2 последовательно с датчиком силы тензометрическим U3 (2 кН) в соответствии с поверяемым ИК. Датчик силы подключить штатным кабелем к разъему «ДС1» БПД СТ1608.40.00.000, зав. № 1702-0001.

7.3.3.2 Включить компьютер с предустановленным ПО: MSOffice, Гарис.

7.3.3.3 Запустить ПО Гарис.

7.3.3.4 Открыть таблицу датчиков. В строке поверяемого ИК нажать кнопку «Градуировка».

7.3.3.5 Разгрузить силовую цепь до 0. В окне «По текущим А и В» должно установиться значение близкое к 0.

7.3.3.6 Записать измеренное значение в таблицу 5 (точка  $j = 1$ ).

Таблина 5

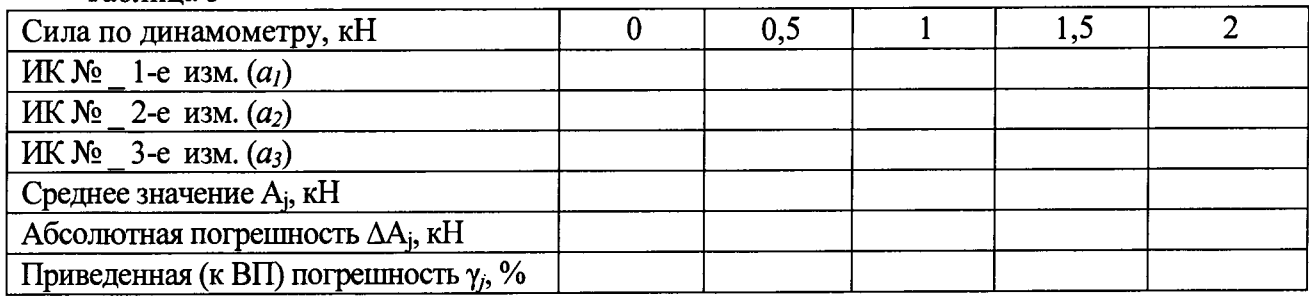

7.3.3.7 Проводить контрольные операции в точках 0,5; 1; 1,5 и 2 кН.

7.3.3.8 Записать измеренные значения в таблицу 5 (точки  $j = 2...5$ ).

7.3.3.9 Операции по п.п. 7.3.3.5...7.3.3.8 повторить еще 2 раза.

7.3.3.10 Рассчитать максимальное значение приведенной (к ВП) погрешности измерений силы омах в соответствии с разделом 8 настоящей методики.

7.3.3.11 Результаты поверки считать положительными, если значение приведенной (к ВП) погрешности измерений силы находится в пределах  $\pm 1,0\%$ , в противном случае система бракуется и направляется в ремонт.

7.3.3.12 Выполнить действия по п.п. 7.3.3.1...7.3.3.11 для остальных 2 ИК силы (с диапазоном измерений от 0 до 2 кН), для этого в пресс гидравлический ручной устанавливать поочередно датчики силы тензометрические U3 (2 кН) поверяемых ИК, подключенные к соответствующим БПД СТ1608.40.00.000, зав. №№ 1702-0002, 1702-0003.

7.3.4 Определение приведенной (к ВП) погрешности измерений силы поэлементным методом

7.3.4.1 Приведенную (к ВП) погрешность датчика силы U3 (2 кН) определить по результатам поверки датчика, проведенной в соответствии с документом МП 64341-16 «ГСИ. Датчики силоизмерительные тензорезисторные типа U. Методика поверки» утвержденным ФГУП «ВНИИМС» 16.05.2016.

7.3.4.2 Определение приведенной (к ВП) погрешности измерений погрешности измерения напряжения постоянного тока, соответствующего значениям силы

7.3.4.2.1 Используя кабель для поверки силы СТ1608.00.08.000 из комплекта ЗИП, подсоединить калибратор АКИП-7301 к входу «ДС1» БПД СТ1608.40.00.000, зав. № 1702-0001, согласно рисунку 2 Приложения А.

7.3.4.2.2 Включить компьютер с предустановленным ПО: MSOffice, Гарис.

7.3.4.2.3 Запустить ПО Гарис.

**7.3.4.2.4 Открыть таблицу датчиков. В строке поверяемого ИК нажать кнопку «Градуировка».**

**7.3.4.2.5 Установить на калибраторе АКИП-7301 предел воспроизводимого сигнала 0 мВ.**

**7.3.4.2.6 В окне «По текущим А и В» должно установиться значение близкое к 0, что соответствует значению силы 0 кН.**

**7.3.4.2.7 Записать измеренное значение в таблицу 6 (точка***j=* **1).**

**Таблица 6**

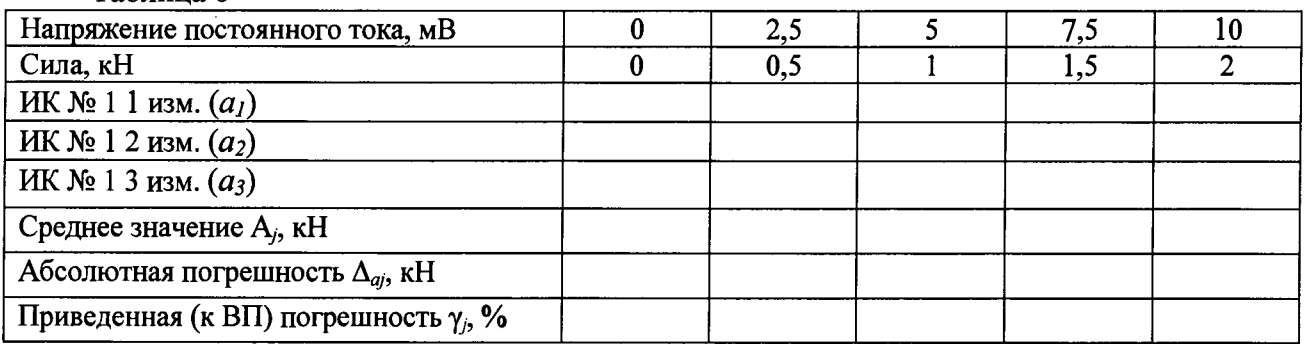

**7.3.4.2.8 Установить на выходе калибратора АКИП-7301 последовательно значения воспроизводимого сигнала 2,5; 5,0; 7,5 и 10 мВ, что соответствует значениям силы 0,5; 1; 1,5 и 2 кН. Контролировать установившиеся значения в окне «По текущим А и В».**

**7.3.4.2.9 Записать измеренные значения в таблицу 6 (точки 2.. .5).**

**7.3.4.2.10 Операции по п.п. 7.3.4.2.6...7.3.4.2.9 повторить еще 2 раза.**

**7.3.4.2.11 Рассчитать максимальное значение приведенной (к ВП) погрешности измерений напряжения постоянного тока, соответствующего значениям силы,** умах **в соответствии с разделом 8 настоящей методики.**

7.3.4.2.12 Рассчитать значение приведенной (к ВП) погрешности измерений силы  $\gamma_{\text{cunu}}$ по формуле (1), где  $\gamma_n$  – приведенная (к ВП) погрешность датчика силы U3 по п. 7.3.4.1;  $\gamma_{\text{HK}}$  – **приведенная (к ВП) погрешность измерений напряжения постоянного тока, соответствующего значениям силы,** (умах) **по п. 7.3.4.2.11.**

**7.3.4.2.13 Результаты поверки считать положительными, если значение приведенной (к ВП) погрешности измерений силы находится в пределах ±1,0 %.**

**7.3.4.3 Выполнить действия по п.п. 7.3.4.1...7.3.4.2.13 для остальных 2 ИК силы (с диапазоном измерений от 0 до 2 кН), для этого калибратор АКИП-7301 кабелем для поверки СТ1608.00.08.000 подключать поочередно к соответствующим БПД СТ1608.40.00.000, зав. №№ 1702-0002, 1702-0003.**

*7.4 Определение приведенной (к верхнему пределу (ВП)) погрешности измерений перемещения*

**Поверку ИК перемещения проводить поэлементным методом.**

**7.4.1 Приведенную (к ВП) погрешность датчика (уд) перемещения BTL6 определить по результатам поверки датчика, проведенной в соответствии с документом МП РТ 1520-2010 «Преобразователи линейных перемещений BTL5, BTL6, BTL7. Методика поверки», утвержденным ФГУ «РОСТЕСТ-Москва» 14 апреля 2010 года.**

**7.4.2 Определение приведенной (к ВП) погрешности измерений силы постоянного тока, соответствующей значениям перемещения**

**7.4.2.1 Используя кабель для поверки перемещения СТ1608.00.08.000-01 из комплекта ЗИП, подсоединить калибратор АКИП-7301 к входу «ДП1» БПД СТ1608.40.00.000, зав. № 1702-0001 согласно рисунку 3 Приложения А.**

**7.4.2.2 Включить компьютер с предустановленным ПО: MSOffice, Гарис.**

**7.4.2.3 Запустить ПО Гарис.**

**7.4.2.4 Открыть таблицу датчиков. В строке поверяемого ИК нажать кнопку «Градуировка».**

**7.4.2.5 Установить на выходе калибратора АКИП-7301 значение силы постоянного тока 4 мА. В окне «По текущим А и В» должно установиться значение близкое к 0 мм.**

7.4.2.6 Записать измеренное значение в таблицу 7 (точка  $j = 1$ ).

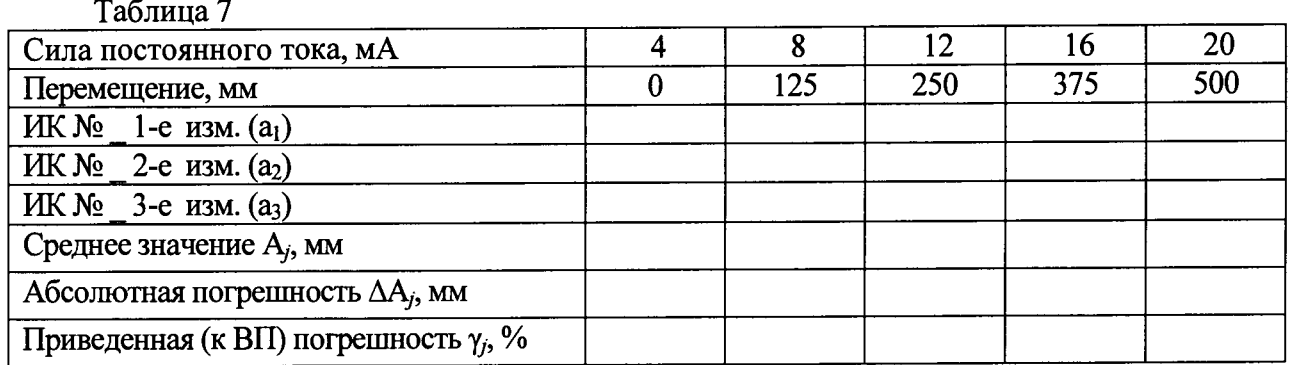

**7.4.2.7 Установить на выходе калибратора АКИП-7301 последовательно значения силы постоянного тока 8, 12, 16 и 20 мА, соответствующие значениям перемещения 125; 250; 375 и 500 мм. Контролировать установившиеся значения в окне «По текущим А и В».**

**7.4.2.8 Записать измеренные значения в таблицу 7(точки** *j =* **2...5).**

**7.4.2.9 Операции по п.п. 7.4.2.5...7.4.2.8 повторить еще 2 раза.**

**7.4.2.10 Рассчитать максимальное значение приведенной (к ВП) погрешности измерений силы постоянного тока, соответствующей значениям перемещения,** умах **в соответствии с разделом 8 настоящей методики.**

**7.4.2.11 Расчет приведенной (к ВП) погрешности измерений перемещения** умах **проводить по формуле (1), где уд - приведенная (к ВП) погрешность датчика перемещения BTL6 по п. 7.4.1;** уик **- приведенная (к ВП) погрешность измерений силы постоянного тока, соответствующей значениям перемещения,** (умах) **по п. 7.4.2.10.**

**7.4.2.12 Результаты поверки считать положительными, если значение приведенной (кВП) погрешности измерений перемещения, находится в пределах ±1,0 %, в противном случае система бракуется и направляется в ремонт.**

**7.4.3 Выполнить действия по п.п. 7.4.1...7.4.2.12 для остальных 5 ИК перемещения, для этого калибратор АКИП-7301 кабелем для поверки СТ1608.00.08.000-01 подключить к входу «ДС2» БПД СТ 1608.40.00.000 зав. № 1702-0001 и поочередно к соответствующим входам БПД СТ1608.40.00.000, зав. №№ 1702-0002,1702-0003.**

*7.5 Определение приведенной (к ВП) погрешности измерений угла*

**Поверку ИК угла проводить комплектным методом.**

**7.5.1 Определение приведенной (к ВП) погрешности измерений угла в диапазоне от 0 до 60°**

**7.5.1.1 Собрать функциональную схему поверки ИК угла согласно рисунку 4 Приложения А.**

**Датчик угла штатным кабелем подключен к разъемам «ДУ» БПД СТ1608.40.00.000, зав. №№ 1702-0001,1702-0002,1702-0003.**

**7.5.1.2 Установить датчик угла (ДУ) в устройство градуировки ДУ CT000.00.20.000.**

**7.5.1.3 Установить квадрант оптический на площадку для установки квадранта устройства градуировки ДУ CT000.00.20.000.**

**7.5.1.4 Включить компьютер с предустановленным ПО: MSOffice, Гарис.**

**7.5.1.5 Запустить ПО Гарис.**

**7.5.1.6 Открыть таблицу датчиков. В строке поверяемого ИК нажать кнопку «Градуировка».**

**7.5.1.7 Установить поворотный механизм устройства градуировки в горизонтальное положение.**

**7.5.1.8 В окне «Градуировка» нажать кнопку «обнулить».**

**7.5.1.9 Отклонить поворотный механизм устройства градуировки на произвольный угол, а затем вернуть в горизонтальное положение.**

**7.5.1.10 В окне «По текущим А и В» должно установиться значение близкое к 0, записать это показание в таблицу 8 (точка** *j* = 1).

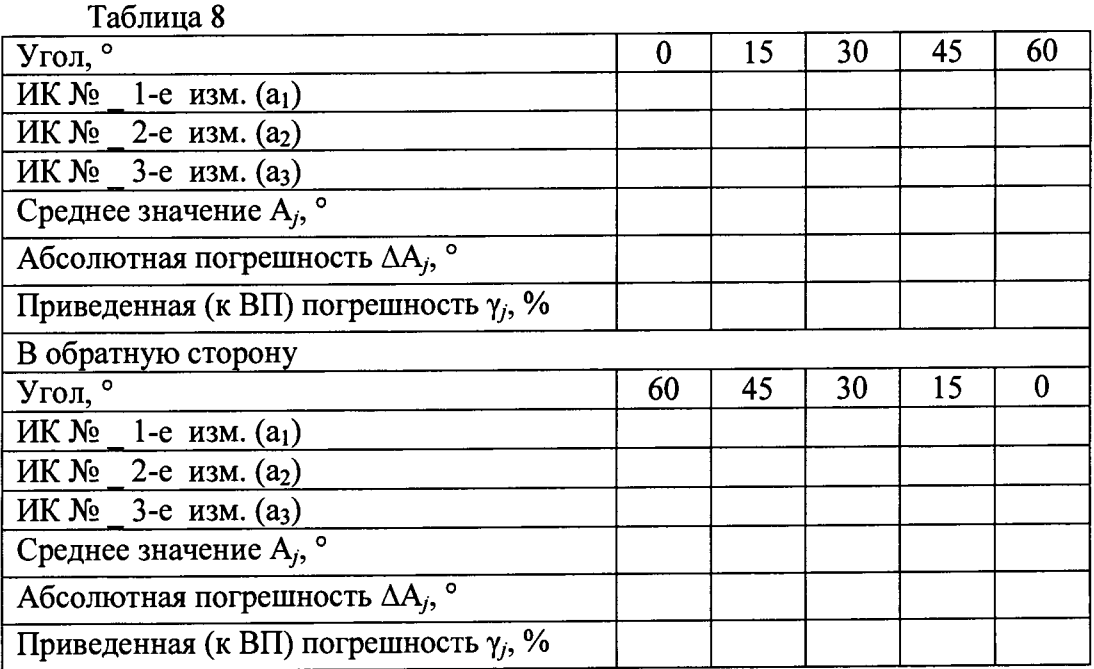

**7.5.1.11 Провести измерения на всех отметках, соответствующих показаниям квадранта оптического 15, 30, 45,60°. Результаты измерений записать в таблицу 8 (точка** *j* **= 2. ..5).**

**7.5.1.12 Операции по п.п. 7.5.1.9. ..7.5.1.11 повторить еще 2 раза и записать результаты измерений в таблицу 11.**

**7.5.1.13 Установить площадку поворотного механизма устройства градуировки в такое положение, чтобы показания квадранта оптического равнялись 60°.**

**7.5.1.14 В диалоге «Градуировка» в окне «По текущим А и В» должно быть значение, близкое к 60°, записать это показание в таблицу 8 в раздел «В обратную сторону» (точка** *j=6).*

**7.5.1.15 Провести измерения на всех отметках, соответствующих показаниям квадранта** оптического 45, 30, 15, 0°. Результаты измерений записать в таблицу 8 (точка *j* = 7...10).

**7.5.1.16 Операции по п.п. 7.5.1.13...7.5.1.15 повторить еще 2 раза и записать результаты измерений в таблицу 8 раздел «В обратную сторону».**

**7.5.1.17 Расчет приведенной (к ВП) погрешности измерений угла у проводить в соответствии с разделом 8 настоящей методики.**

**7.5.1.18 Результаты поверки считать положительными, если значения приведенной (к ВП) погрешности измерений угла находятся в пределах ±2,0%, в противном случае система бракуется и направляется в ремонт.**

**7.5.1.18 Выполнить действия по п.п. 7.5.1.1...7.5.1.17 для остальных 2 ИК угла, для этого в устройство градуировки ДУ устанавливать поочередно датчики угла подключенные к разъемам «ДУ» БПД СТ1608.40.00.000, зав. №№ 1702-0002,1702-0003, соответственно.**

*7.6 Проверка контрольной суммы исполняемого кода (цифрового идентификатора ПО)*

**На ПЭВМ системы запустить файл Garis.exe и открыть окно ^ «О программе» (меню Справка -> О программе Гарис). Идентификационные наименования отображаются в верхней части окна «О программе».**

**Метрологически значимая часть ПО системы представляет собой:**

- **исполняемый файл Garis.exe Гарис (Гибкий Адаптивный Регулятор для Испытательных Систем): многоканальные статические и динамические испытания;**
- **модуль GarisGrad.dll фильтрация, градуировочные расчеты;**

#### СТ056-017.01 МП

- модуль GarisAspf.dll вычисление амплитуды, статики, фазы, частоты и других интегральных параметров сигнала;
- модуль GarisInterpreter.dll интерпретатор формул для вычисляемых каналов;
- драйверы платы L780 фирмы L-Card файлыldevpci.sys, ldevs.sys.

Идентификационные данные (признаки) метрологически значимой части ПО указаны в разделе 17 формуляра.

Для вычисления цифрового идентификатора (хеш-суммы) файла метрологически значимого программного компонента использовать данные ПО Гарис, которое само вычисляет хеш-суммы по алгоритму md5.

## 8 ОБРАБОТКА РЕЗУЛЬТАТОВ ИЗМЕРЕНИЙ

8.1 Расчет характеристик погрешности

Среднее арифметическое значение измеряемой величины в *j*-той точке проверки определить по формуле:

$$
A_j = \frac{1}{n} \sum_{i=1}^{n} a_i, \quad i = \overline{1, n}, \quad j = \overline{1, m}, \tag{2}
$$

где п-количество измерений в *ј*-той точке проверки;

m-количество точек проверки;

а- индицируемые системой значения физической величины в *j*-ой точке проверки.

Значение абсолютной погрешности измерений в ј-той точке определить по формуле:

$$
\Delta A j = A j - A 3,\tag{3}
$$

где Аэ - значение физической величины, установленное рабочим эталоном.

8.2 Расчет значения приведенной погрешности

Значения приведенной погрешности измерений физической величины для каждой точки проверки определить по формуле:

$$
\gamma_j = \frac{|\Delta A_j|}{P_j} \cdot 100 \text{ %},\tag{4}
$$

где  $P_i$  - значение верхнего предела измерений.

## 9 ОФОРМЛЕНИЕ РЕЗУЛЬТАТОВ ПОВЕРКИ

9.1 Результаты поверки заносятся в Протокол поверки (Приложение Б).

9.2 При положительных результатах поверки оформляется свидетельство о поверке, на стойку управления наносится знак поверки в виде наклейки.

9.3 При отрицательных результатах поверки система к применению не допускается и на неё выдается извещение о непригодности к применению с указанием причин забракования.

Начальник отдела ФГБУ «ГНМЦ» Минобороны России

 $\frac{\partial H}{\partial \mu}$ 

В.А. Кулак

А.А. Горбачев

Старший научный сотрудник ФГБУ «ГНМЦ» Минобороны России ¢

## **Приложение А**

#### **Функциональные схемы поверки ИК**

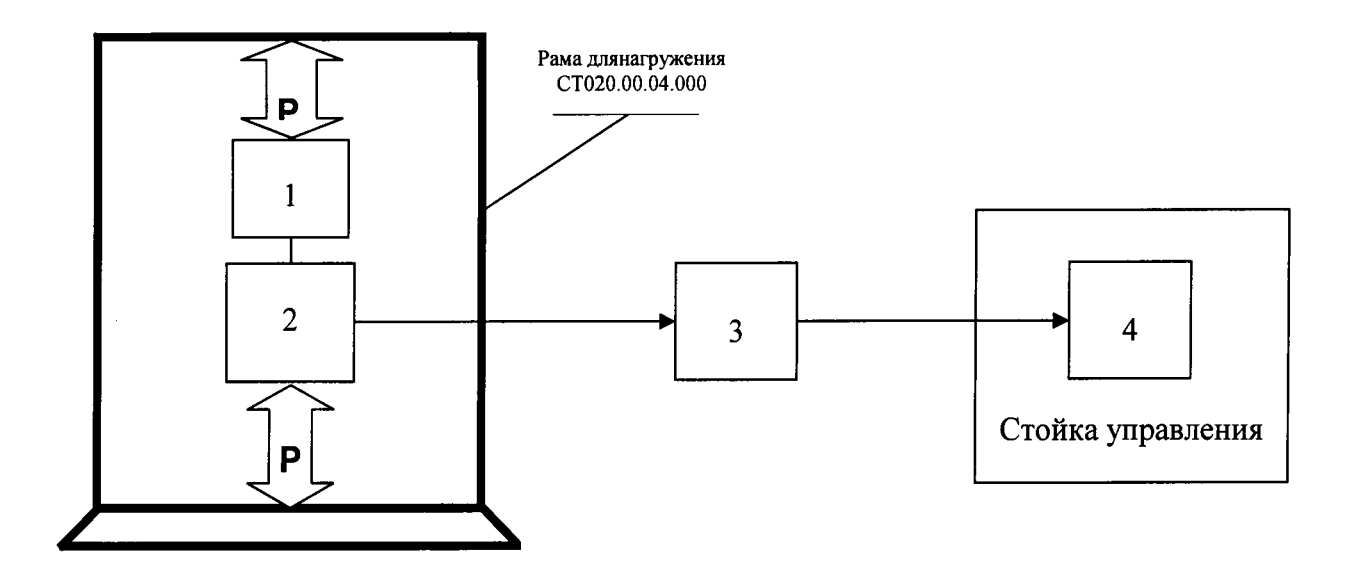

**Комплектный метод.**

- **1 эталонный динамометр;**
- **2 датчик силы тензометрический;**
- **3 блок подключения датчиков;**
- **4 ПЭВМ (с монитором)**

#### **Рисунок 1 - Функциональная схема поверки ИК силы**

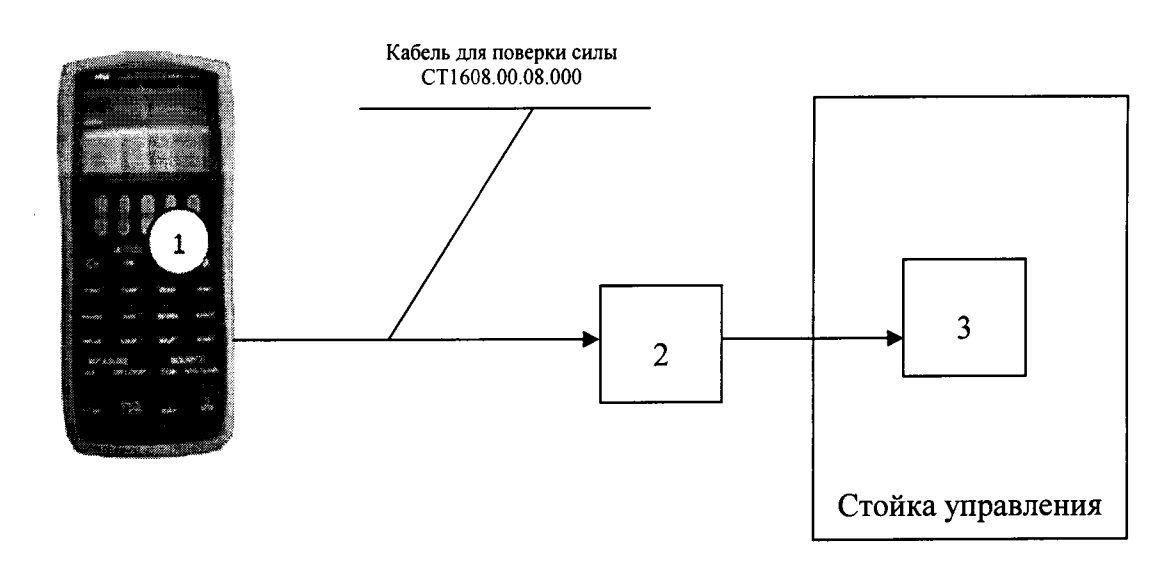

**Поэлементный метод.**

- **1 калибратор АКИП-7301;**
- **2 -БПД;**
- **3 ПЭВМ (с монитором)**

**Рисунок 2 - Функциональная схема поверки ИК напряжения постоянного тока, соответствующего значениям силы**

ŀ

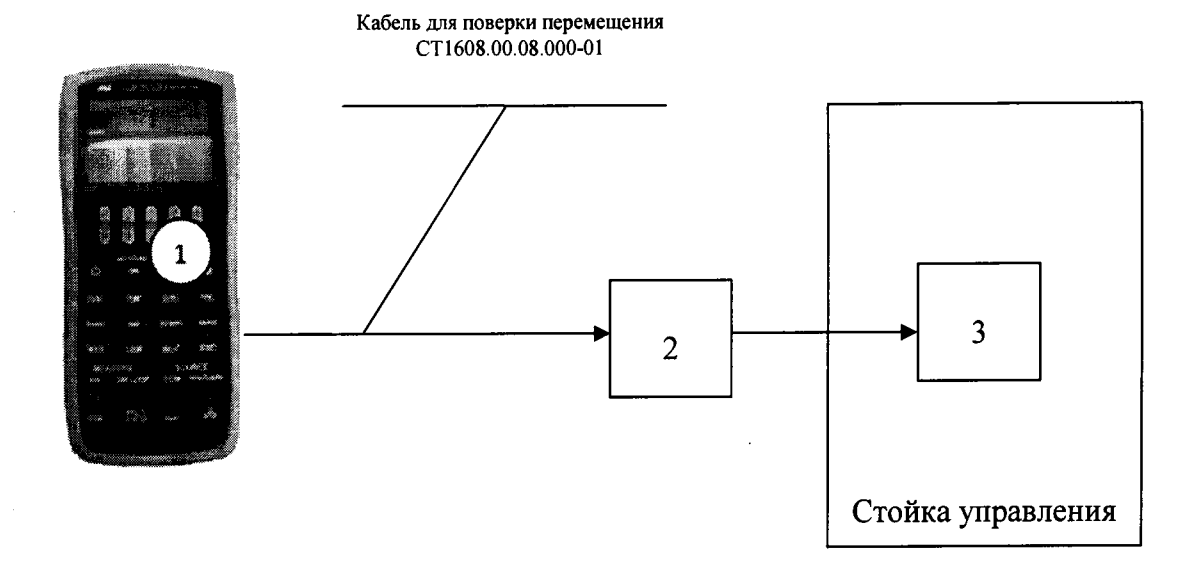

**1 - калибратор АКИП-7301; 2 -БПД;**

**3 - ПЭВМ (с монитором)**

**Рисунок 3 - Функциональная схема поверки ИК силы постоянного тока, соответствующей значениям перемещения**

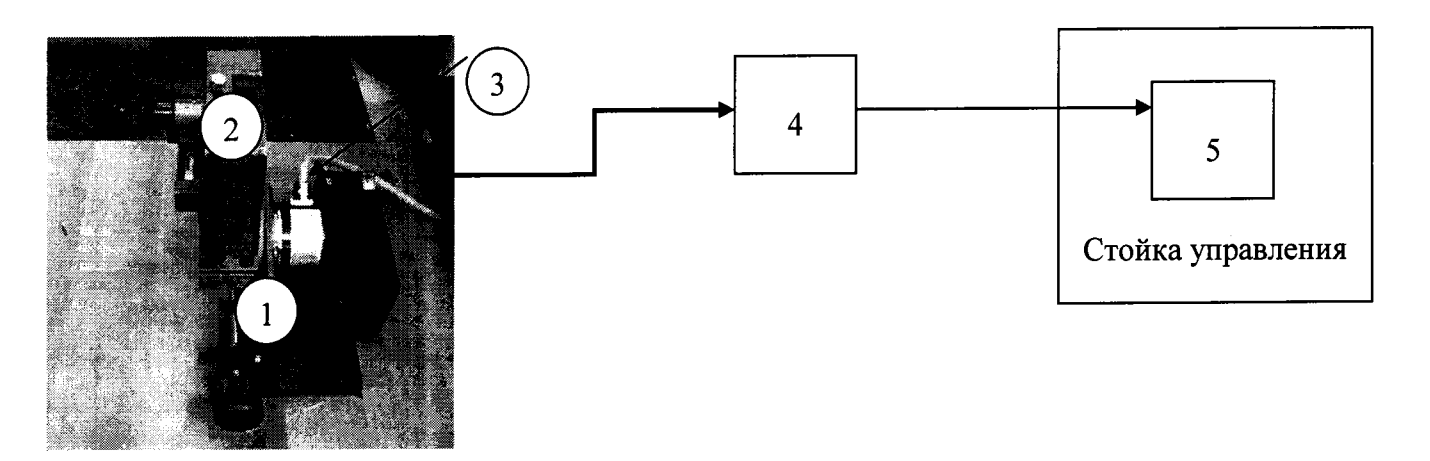

- **1 устройство градуировки ДУ;**
- **2 квадрант оптический;**
- **3 датчик угла;**
- **4 блок подключения датчиков;**
- **5 ПЭВМ (с монитором)**

## **Приложение Б Форма протокола поверки**

## **ПРОТОКОЛ**

## **поверки ИК силы системы измерительной для стендовых испытаний узлов и агрегатов автомобилей СИСТ-56**

**1 Вид поверки.........................................................................................................**

**2 Дата поверки........................................................................................................**

**3 Средства поверки**

**3.1 Рабочий эталон**

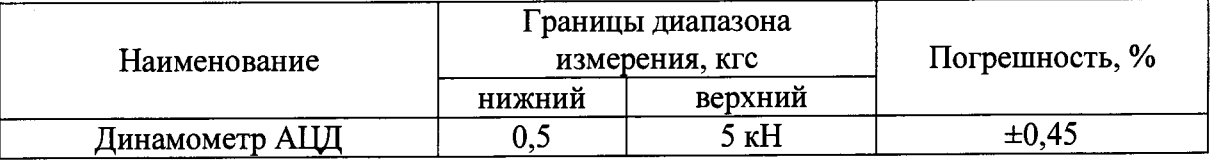

**3.2 Вспомогательные средства: в соответствии с методикой поверки СТ056-017.01 МП 4 Условия поверки\_\_\_\_\_\_\_\_\_\_\_\_\_\_\_\_\_\_\_\_\_\_\_\_\_\_\_\_\_\_\_\_\_\_\_\_\_\_\_\_\_\_\_\_\_\_\_\_\_\_\_\_\_**

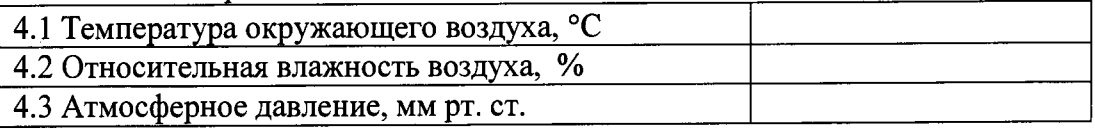

- **5 Результаты экспериментальных исследований**
- **5.1 Внешний осмотр:..............................................**

**5.2 Результаты опробования:................................**

- **5.3 Результаты метрологических исследований**
- **5.3.1 Условия исследования\_\_\_\_\_\_\_\_\_\_\_\_\_\_\_\_\_\_**

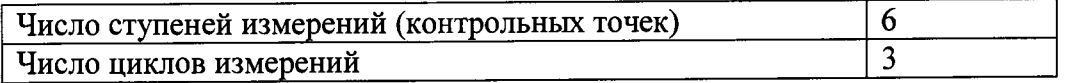

## **5.3.2 Задаваемые контрольные точки**

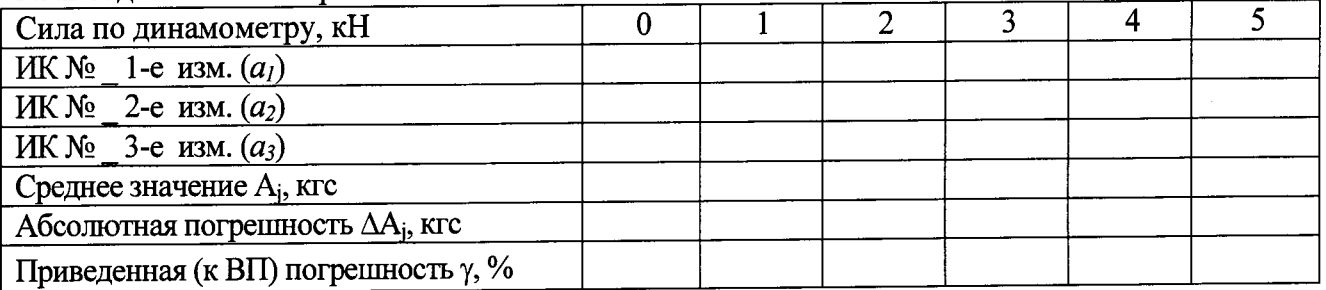

**Расчет погрешности ИК проводится в соответствии с методикой поверки СТ056-017.01 МП.**

**6 Вывод**

**Приведенная (к ВП) погрешность измерений силы................................**

**Дата очередной поверки......................................................**

**Поверитель\_\_\_\_\_\_\_\_\_\_\_\_\_\_\_\_\_\_\_\_\_\_\_\_\_\_\_\_\_\_\_ \_\_\_\_\_\_\_\_\_\_\_\_ \_\_\_\_\_\_\_\_\_\_\_\_\_\_\_\_\_\_\_\_\_\_**